#### **Master on Numerical Methods in Engineering**

Computational Structural Mechanics and **Dynamics** 

# Practice 5

## Solid and structural dynamics

GiD and RamSeries 15 professional Cases:

- Plane frame
- Spatial shell

Mónica Ortega Castro

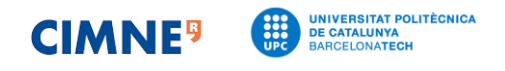

### Exercise 1: Plane Frame

Calculate the natural frequencies and modes of the plane frame in the figure. Perform a modal analysis and direct integration. Use a dynamic load frequency with the values  $\omega_p = 0.75\omega_1$ ,  $1.0\omega_1$  y  $1.25\omega_1$ , where  $\omega_1$  is the principal natural frequency.

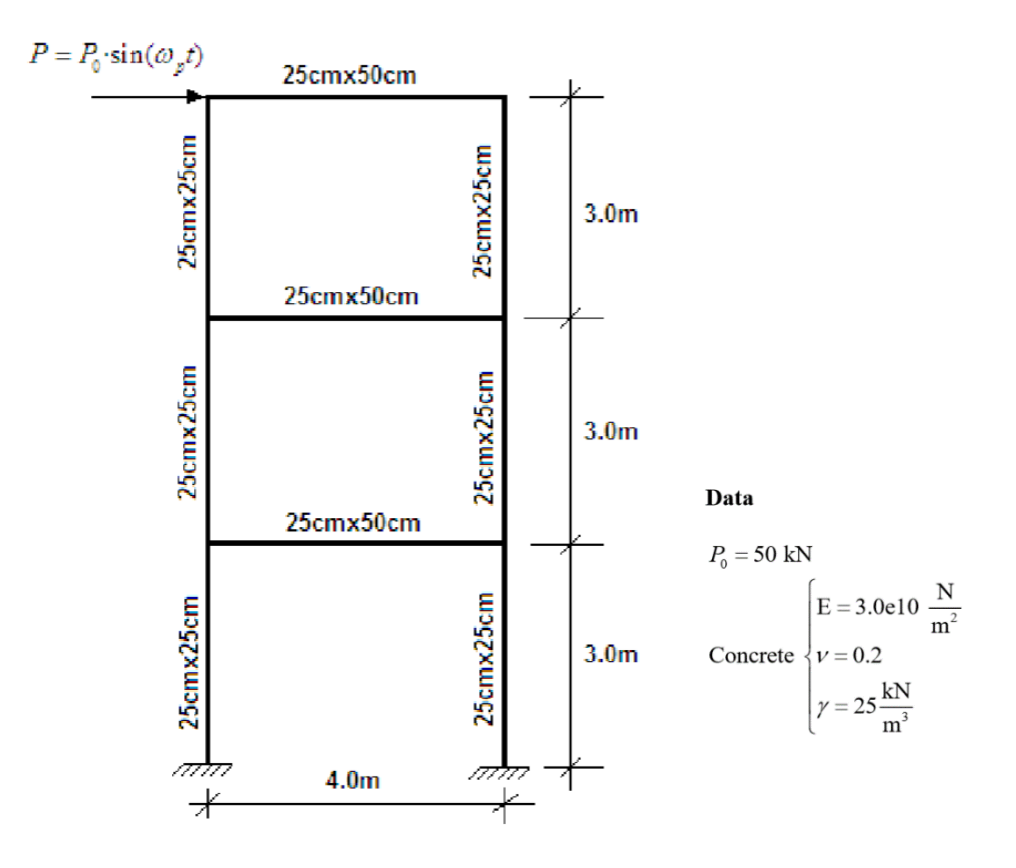

The aim of this study is to calculate natural frequencies and modes of the given plane frame. Modal analysis vs direct integration dynamic analysis types are compared.

In both analysis types (Figure 1) integration and damping settings were taking by default:

| -Integration data-          |                                               |  | -Integration data-                                    |                                               |
|-----------------------------|-----------------------------------------------|--|-------------------------------------------------------|-----------------------------------------------|
|                             | Integration method: Implicit (Bossak-Newmark) |  |                                                       | Integration method: Implicit (Bossak-Newmark) |
| Alpha B-N $(\alpha)$ :      | $-0.05$                                       |  | Alpha B-N $(\alpha)$ :                                | $-0.05$                                       |
| Initial conditions:         | None                                          |  | Initial conditions:                                   | None                                          |
| -Damping Data-              |                                               |  | -Damping Data-                                        |                                               |
| Damping type: Modal damping |                                               |  | Damping type: Rayleigh damping<br>Damping ratio: 0.05 |                                               |
| Damping ratio: 0.05         |                                               |  | 0.1<br>$\alpha$ M:                                    | $\varSigma$                                   |
| αK:                         | 0.0                                           |  | 0.0<br>αK:                                            |                                               |

Figure 1. Integration and damping data for Modal analysis type (left hand image) and Direct integration type (right hand image)

The study is structured in 4 simulation:

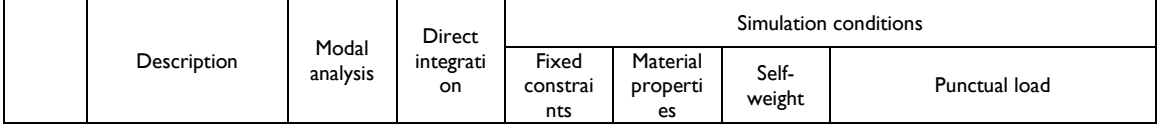

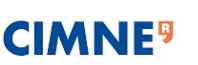

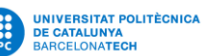

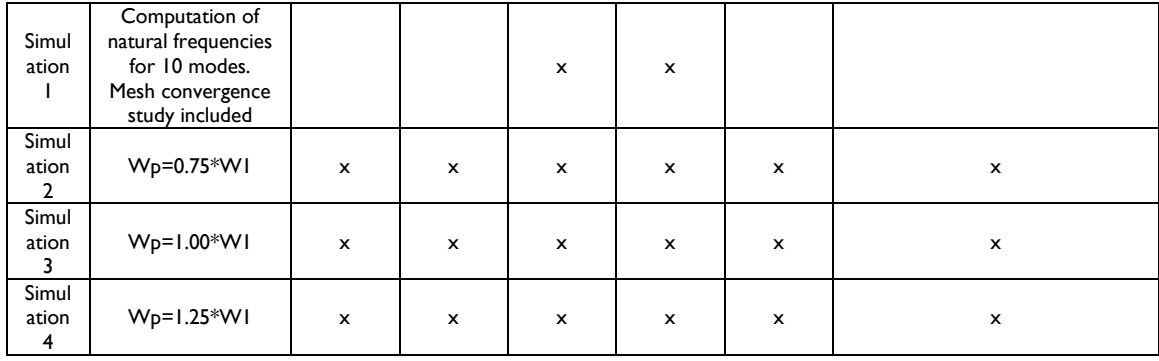

Table 1. Simulations structure

#### **User defined problem is set up as:**

- Beams
- Dynamic: modal analysis or direct integration
- Linear-elastic model
- Linear geometry
- 3D

#### **Geometry and mesh definition:**

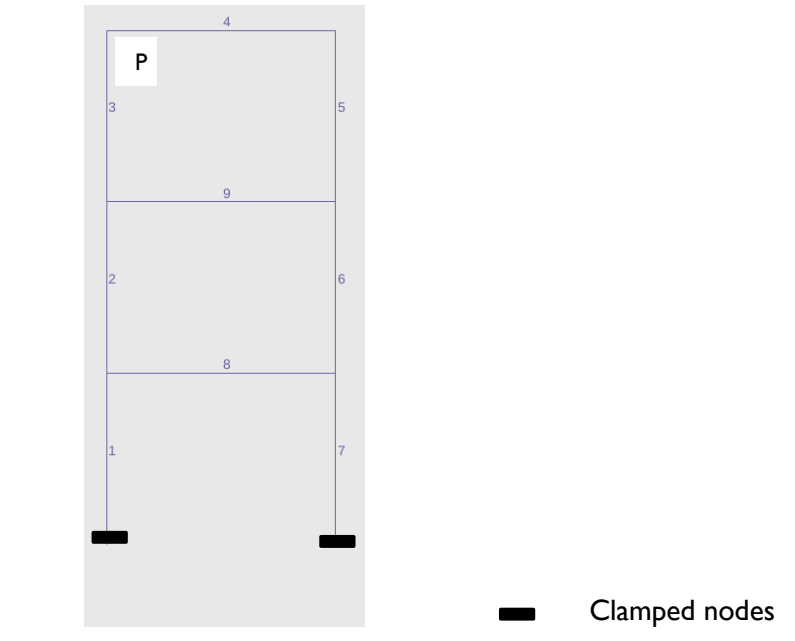

Figure 2. Structure geometry. Labelling

2-noded linear element were selected in an unstructured mesh.

#### Simulation conditions:

- Fixed constrains:
	- Two bottom nodes are fully clamped
	- The rest of the nodes are constrained at the  $z$  axis and  $x$  and  $y$  rotation
- Material properties are as defined on the problem description. Cross-section was defined as follow (Figure 2):
	- Beams 4, 9 and 8 are of  $0.25 \times 0.5$  cm<sup>2</sup>
	- Beams 1, 2, 3, 5, 6 and 7 are of 0.25x0.25 cm<sup>2</sup>

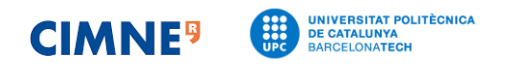

- Self-weight considered
- Punctual loadcases as the problem requires was defined as follow:

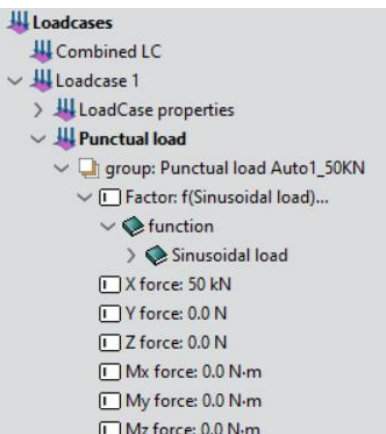

Figure 3. Punctual load features applied at node P

#### **Simulation 1: Natural frequencies**

In order to compute natural frequencies, only fixed constraints and material properties were included and it was activated X Only calculate natural freqs.

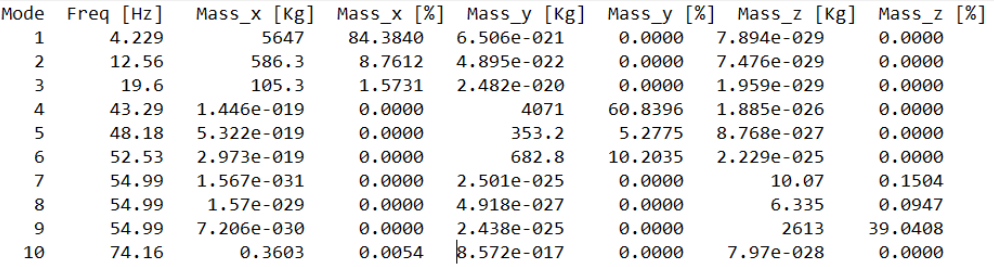

#### Figure 4. Natural frequencies

• Mesh convergence study

Maximum y-displacement for Mode 1 (f=4.229 Hz) was the parameter to measure the convergence. Tolerance was settled as 0.000001. Selected element size is 0.035 m (Graphic 1).

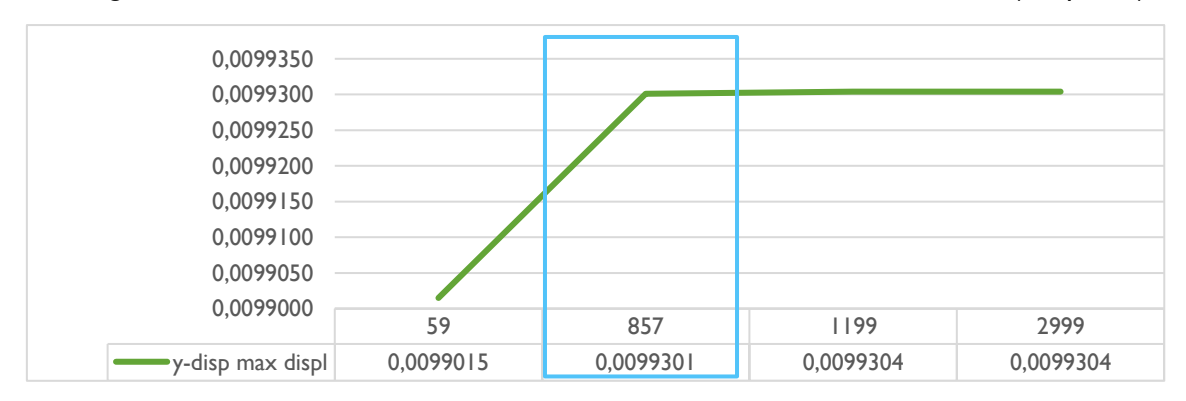

Graphic 1. y-displacement and nodes. Mesh description comparison

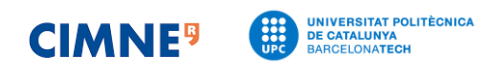

#### **Simulations 2, 3 and 4: Dynamic structural analysis with W<sup>1</sup>**

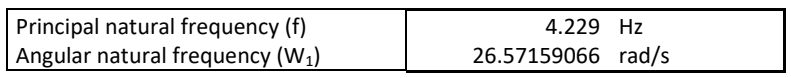

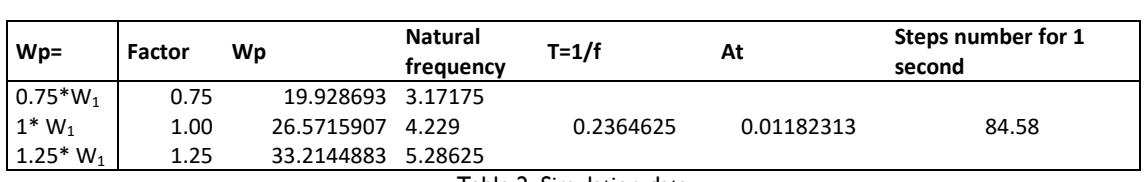

Table 2. Simulation data

Wp: Dynamic load frequency of vibration [rad/s]

W<sub>i</sub>: Natural frequencies of vibration [rad/s]

 $W_1$ : Principal natural frequency [rad/s]

Time increment and step number for case Wp=1\*W1 were applied to the three cases. This, with the aim of comparing results for same.

Results are compared at P point which is the node were load is applied thus, due to displacement experience it is expected higher x-displacement values as it is represented in Graphic 2.

It is concluded that vibration frequency behaves as follow:1.25Wp<0.75Wp<1.00Wp. Also, wave amplitude for 1.00Wp case increases as time passes while for the remining cases peak is higher in the middle and decreases as at the end of the time simulation.

When comparing modal vs direct integration analysis type, it is observed values are, in general, higher for the latter.

Same pattern behaviour for both analysis types.

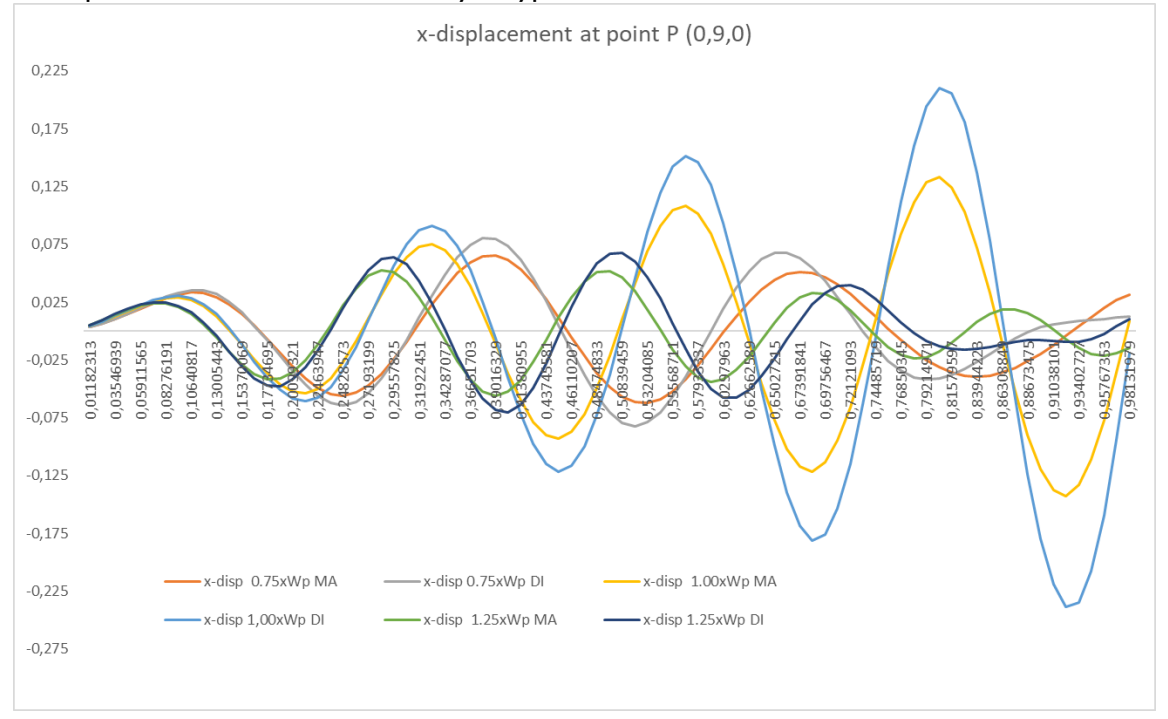

Graphic 2. Horizontal displacement at the punctual load application point

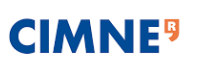

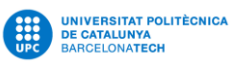

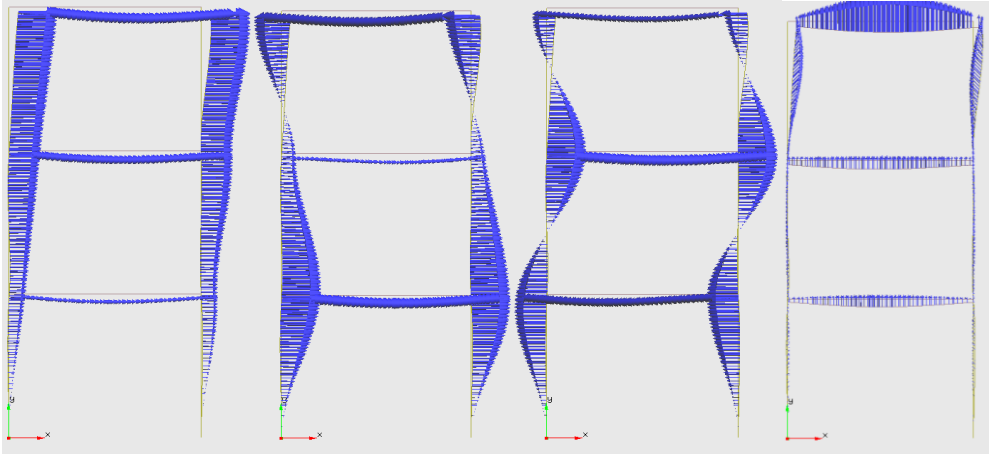

Figure 4. Mode1, mode 2, mode 3, mode 4

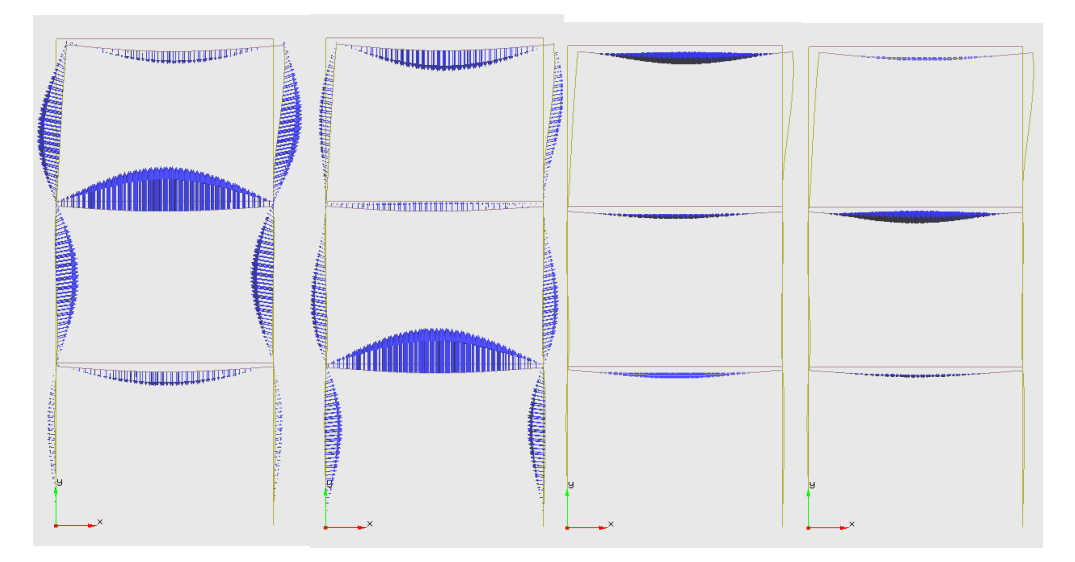

Figure 5. Mode5, mode 6, mode 7, mode 8

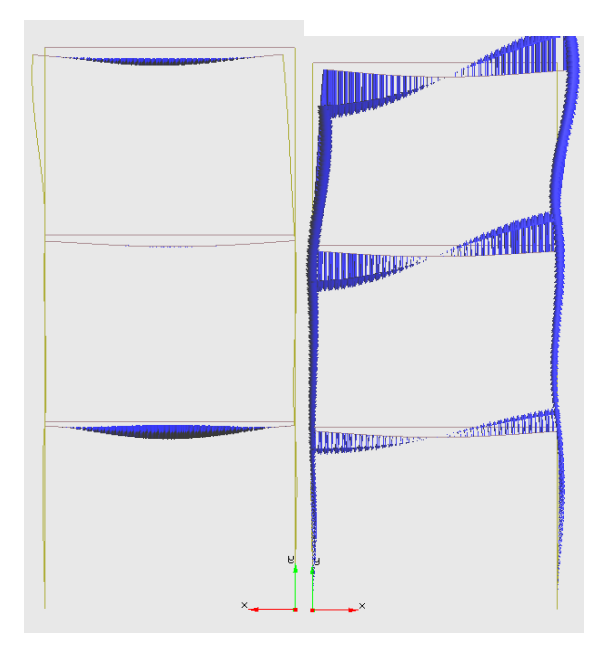

Figure 6. Mode9, mode 10

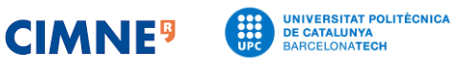

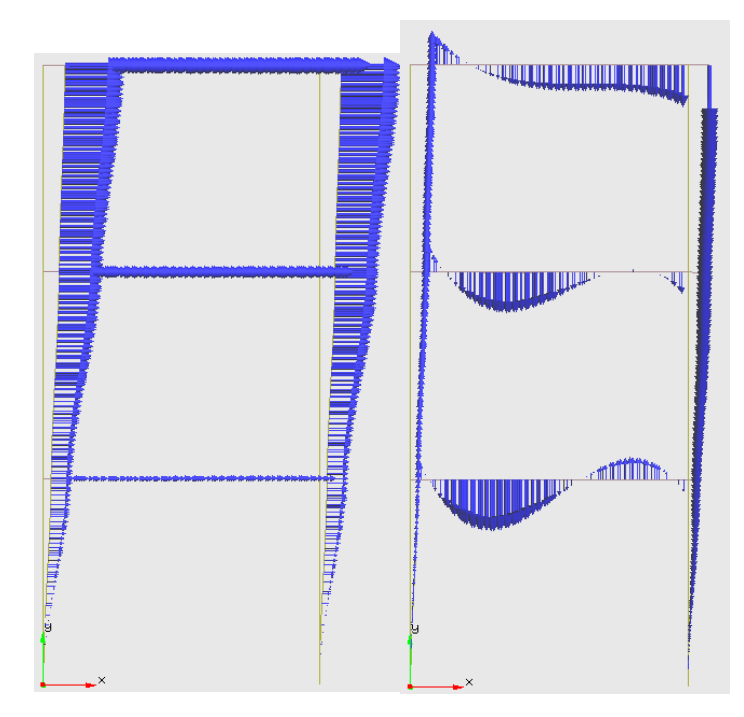

Figure 4. Dynamic vectoral representation of displacement (l.h.s x-displacement, r.h.s. y-displacement)

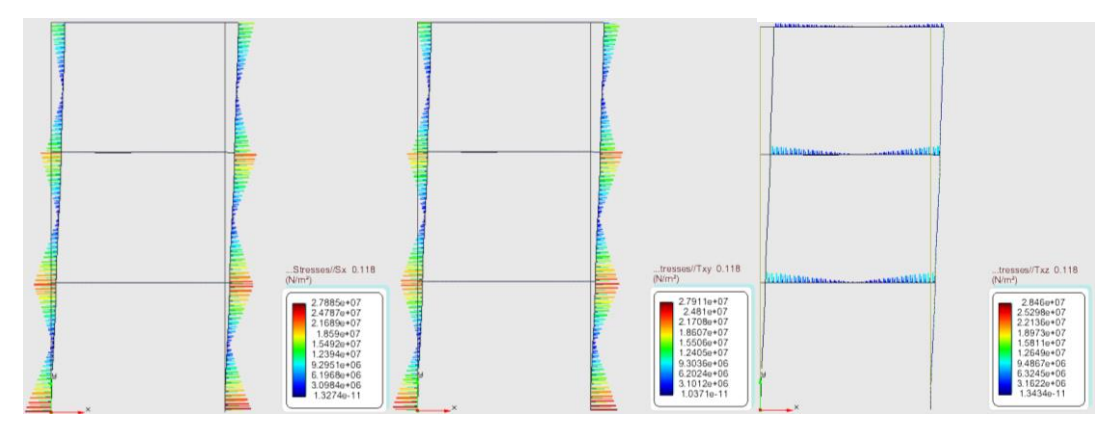

Figure 5. Max stresses representation

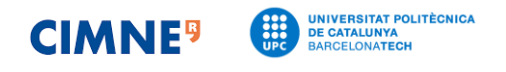

## Exercise 2: Spatial shell

Calculate the natural frequencies and modes of the spatial shell in the figure. Perform a modal analysis and direct integration. Use a dynamic load frequency with the values  $\omega_p = 0.75\omega_1$ , 1.0 $\omega_1$  y 1.25 $\omega_1$ , where  $\omega_1$  is the principal natural frequency.

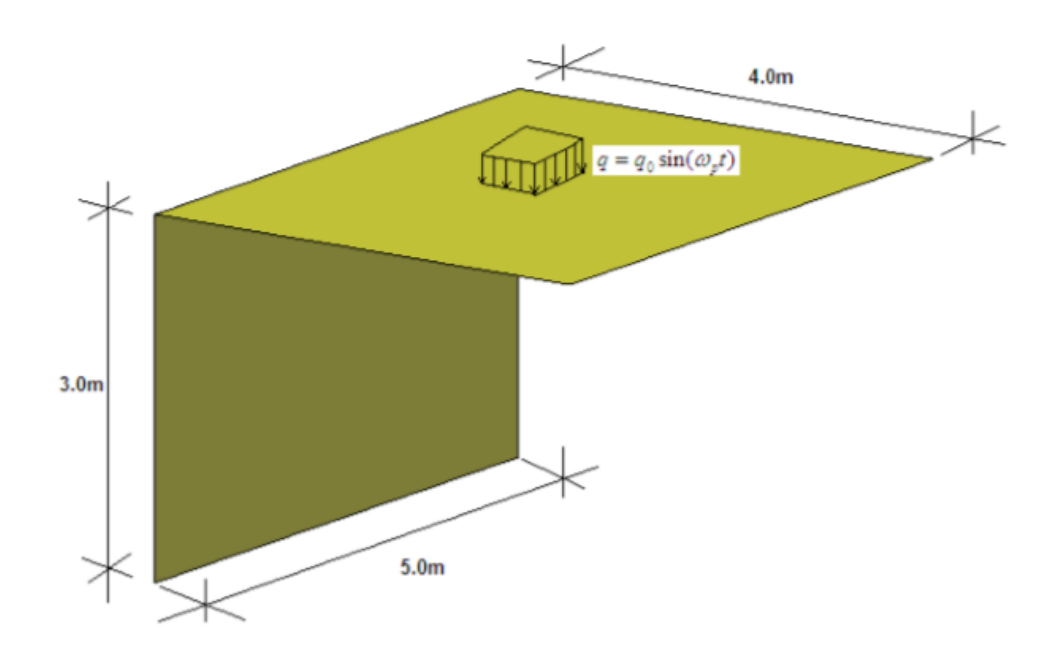

Data

$$
q_0 = 50 \frac{\text{kN}}{\text{m}^2}
$$
  
Concrete  

$$
\begin{cases} E = 3.0e10 \frac{\text{N}}{\text{m}^2} \\ v = 0.2 \\ \gamma = 25 \frac{\text{kN}}{\text{m}^3} \\ t = 0.30 \text{ m} \end{cases}
$$

The aim of this study is to calculate natural frequencies and modes of the given spatial shell. Modal analysis vs direct integration dynamic analysis types are compared.

In both analysis types (Figure 1) integration and damping settings were taking by default (Figure 1 from Exercise 1).

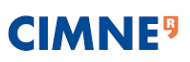

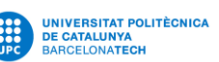

#### The study is structured in 4 simulation (See Table 1):

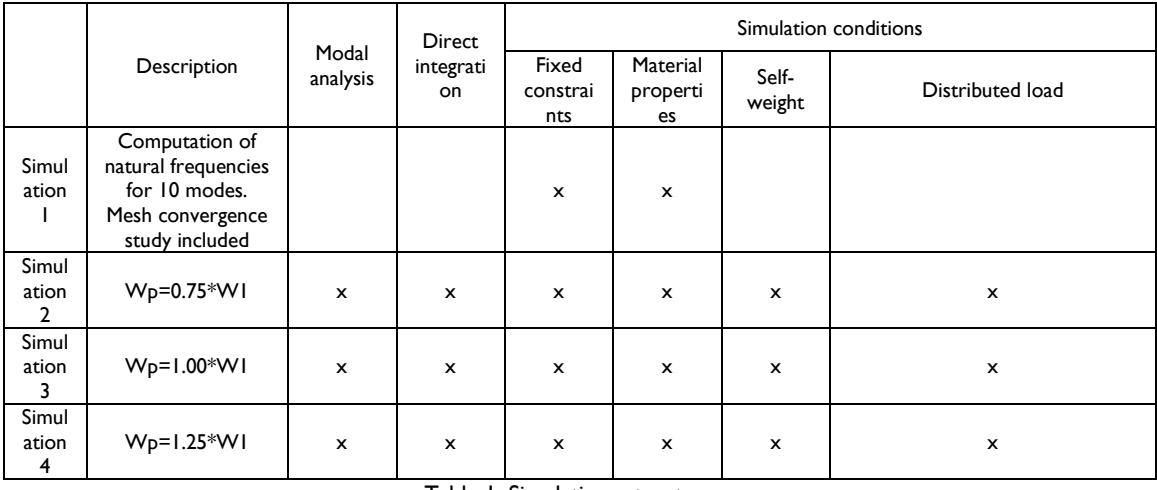

Table 1. Simulations structure

#### **User defined problem is set up as:**

- Shells
- Dynamic: modal analysis or direct integration
- Linear-elastic model
- Linear geometry
- 3D

#### **Geometry and mesh definition:**

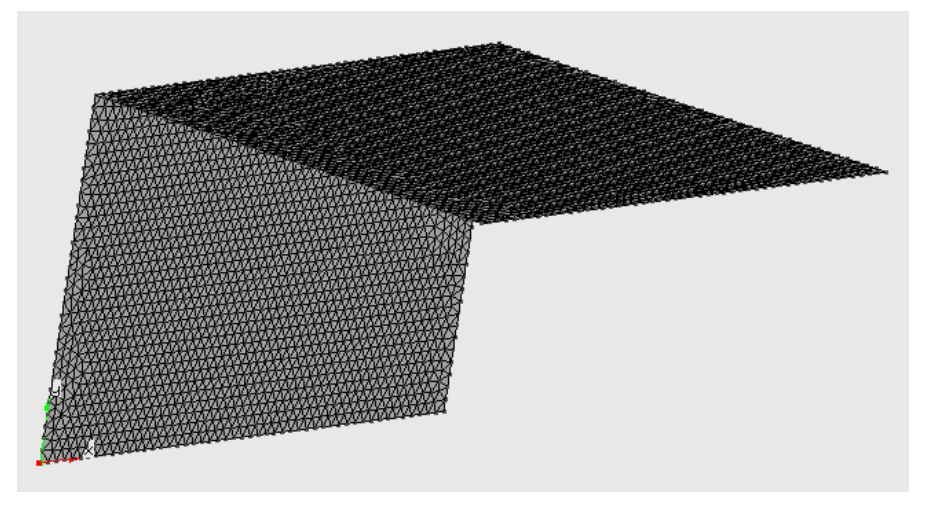

Figure 2. Structure geometry

3-noded linear element were selected in an unstructured mesh.

#### Simulation conditions:

- Fixed constrains:
	- Clamped line along x-axis
- Material properties are as defined on the problem description
- Self-weight considered
- Distributed load was applied at the shell located at the XY plane

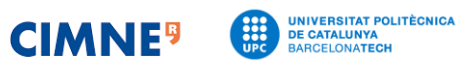

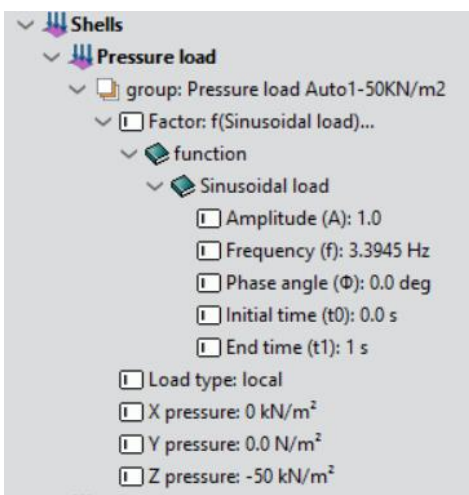

Figure 3. Distributed load features applied at node XZ-plane shell. Wp=0.75\*W1 case

#### **Simulation 1: Natural frequencies**

In order to compute natural frequencies, only fixed constraints and material properties were included and it was activated **X** Only calculate natural freqs.

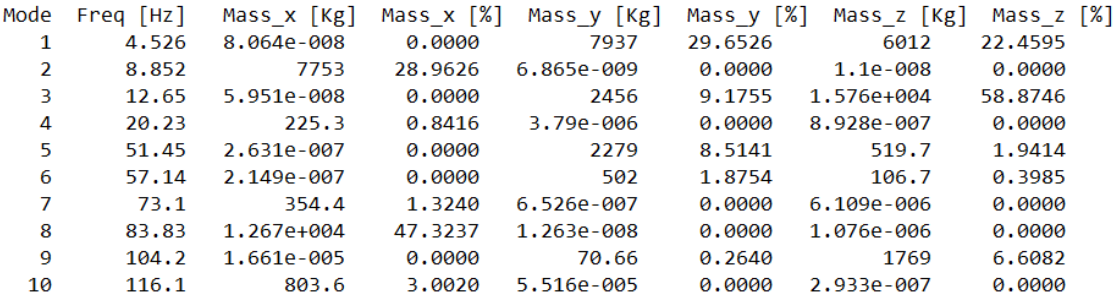

Figure 4. Natural frequencies

• Mesh convergence study

Maximum y-displacement for Mode 1 (f=4.526 Hz) was the parameter to measure the convergence. Tolerance was settled as 0.0001. Selected element size is 0.125 m (Graphic 1).

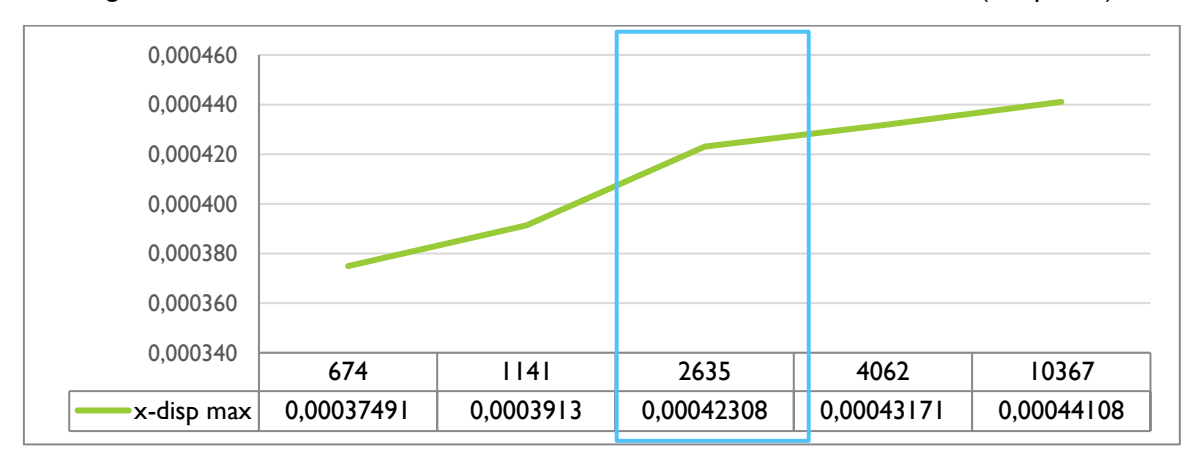

Graphic 1. y-displacement and nodes. Mesh description comparison

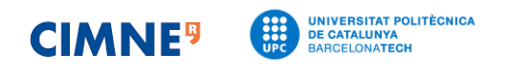

#### **Simulations 2, 3 and 4: Dynamic structural analysis with W<sup>1</sup>**

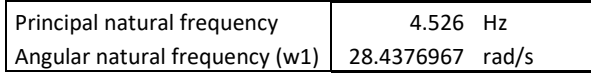

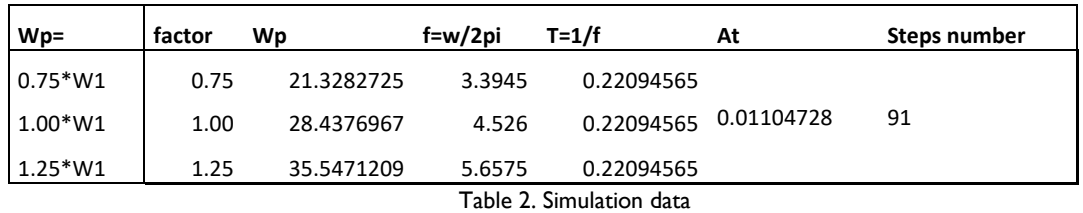

In this shell's case, it was considered more appropriate to evaluate maximum and minimum displacement in y direction.

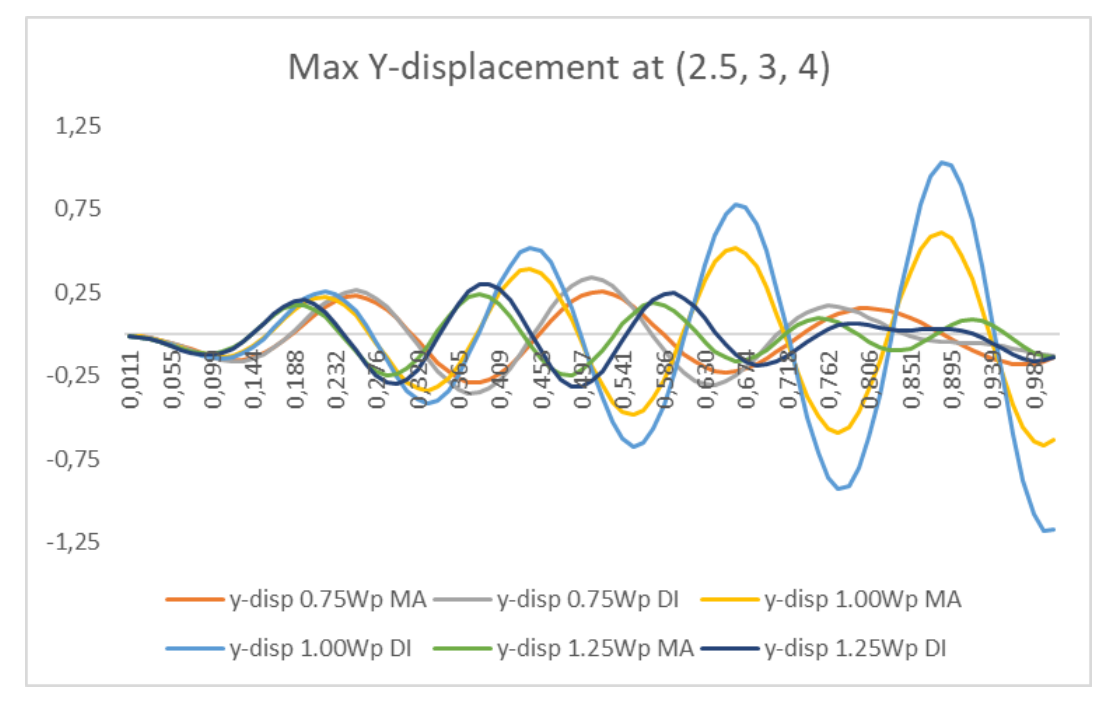

Graphic 2. Max y-displacement. Time plot for 1 second of simulation

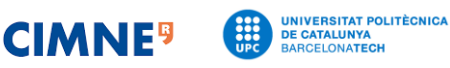

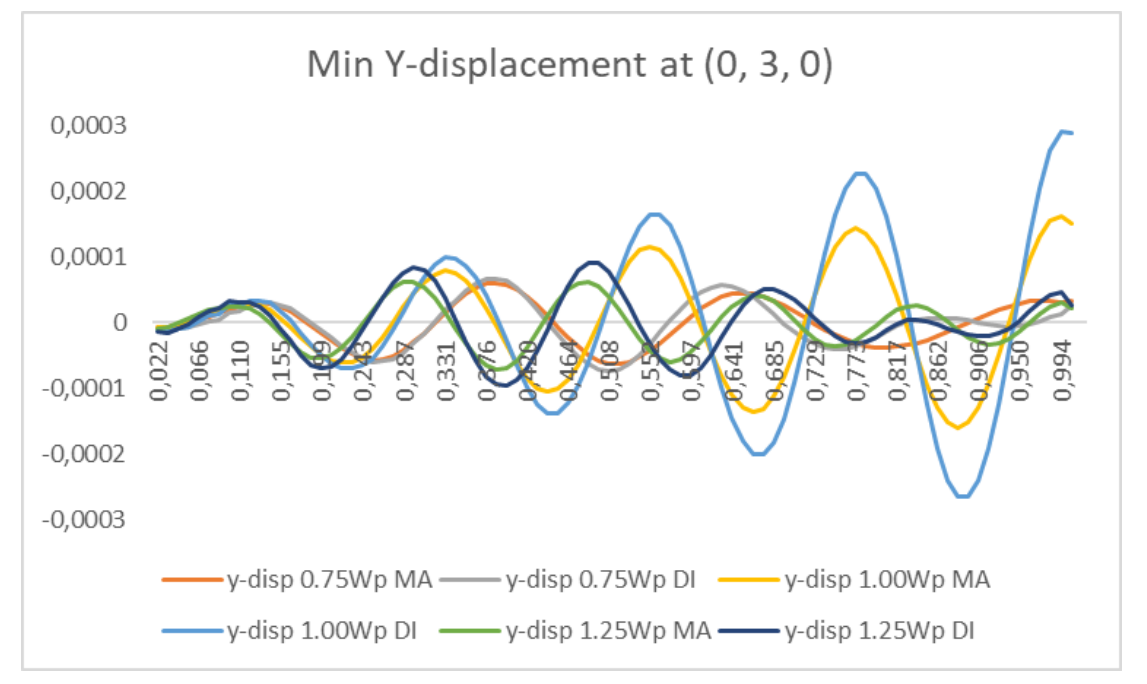

Graphic 3. Min y-displacement. Time plot for 1 second of simulation

Based on results, same behaviour from frequencies of vibration (at in Exercise 1) than in Exercise 1. The structure responds to load frequencies of vibration as follow:

1.25W1<0.75W1<1.00W1

Wave amplitude for 1.00Wp case increases as time passes while for the remining cases peak is higher in the middle and decreases as at the end of the time simulation. Resonance will occur for Wp=1\*W1 case.

When comparing modal vs direct integration analysis type, it is observed values are, in general, higher for the latter. Same pattern behaviour for both analysis types.

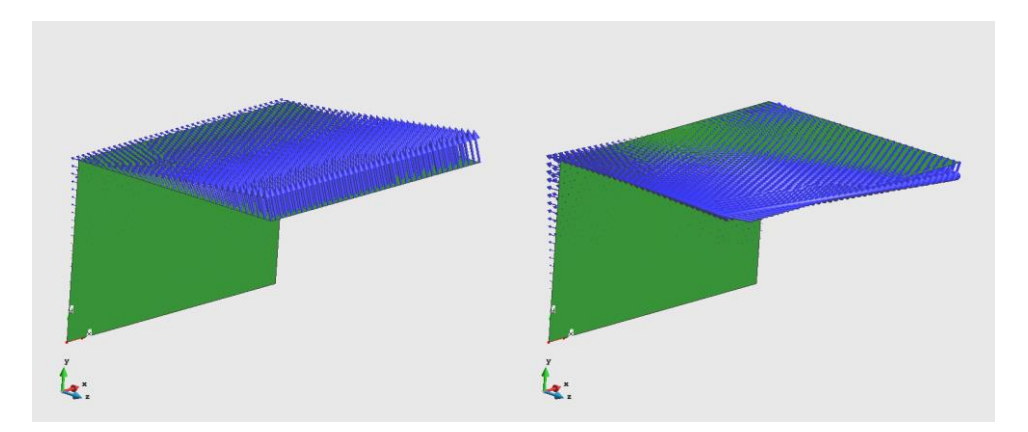

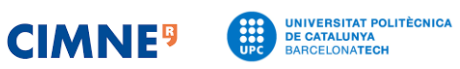

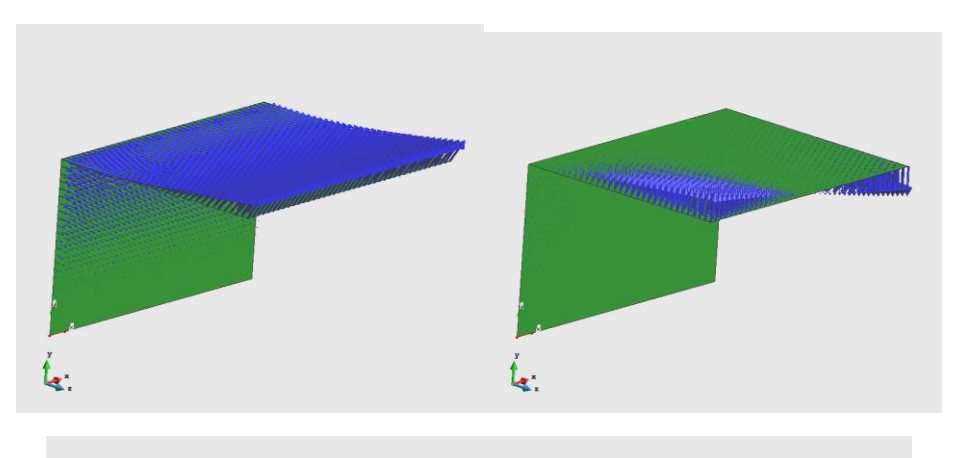

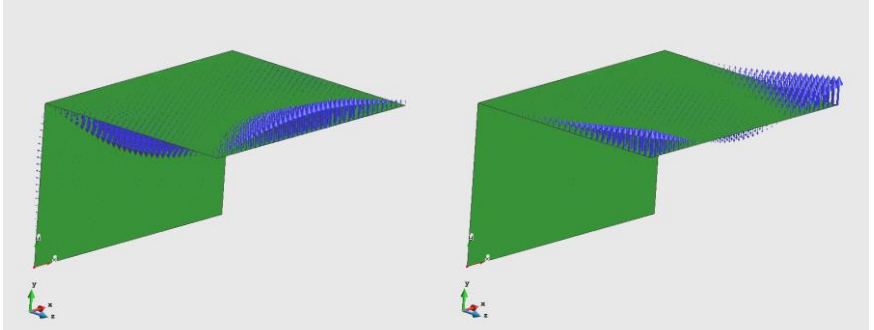

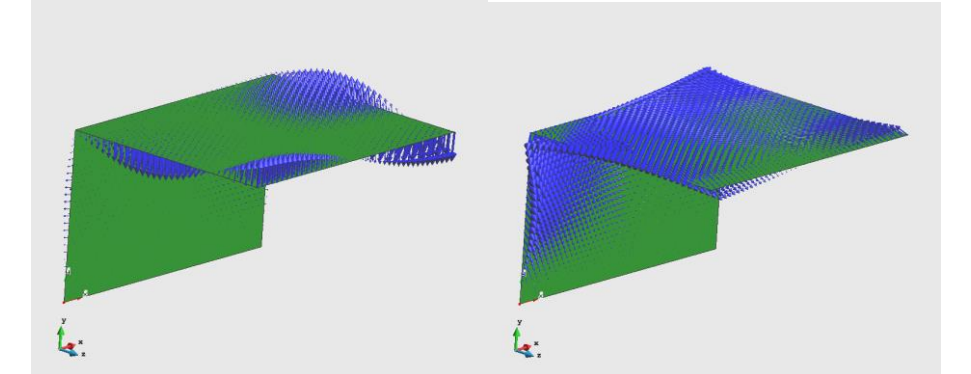

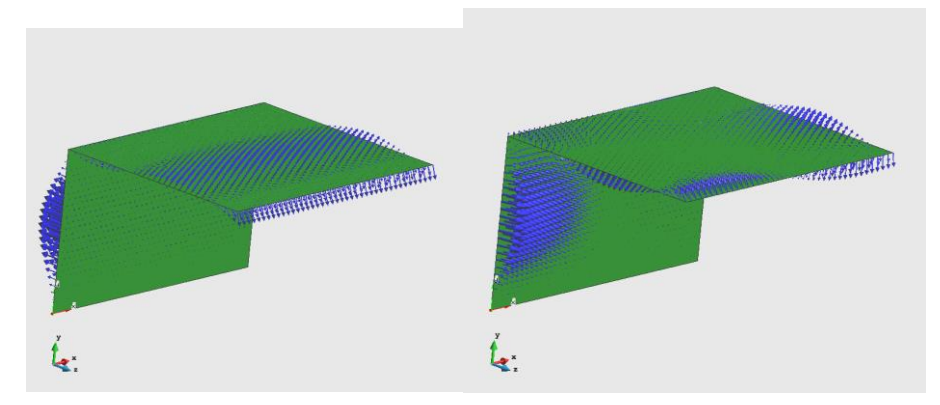

Figure 3. Modes 1 to 10